## SWD<sub>Ltd</sub> Switchpilot Servo User sheet.

**Note: The servo travel of ALL outputs have been reduced by SWD ltd. This will make switch blade adjustment easy when in position.**

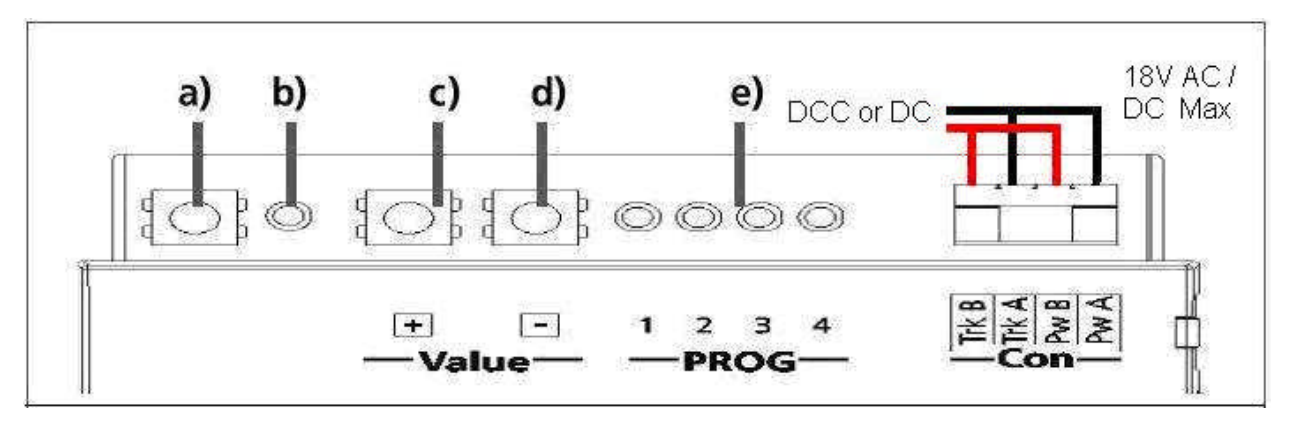

## **To adjust end point of travel for each servo:**

- 1) Power supply 12- 18V AC/DC. Unscrew terminals fully BEFORE inserting cables. Tighten up.
- 2) Connect Servos to the Switchpilot as follows: NEG = Black or Brown.
- 3) Turn on power. This will centralise the servo drives.
- 4) Power OFF, remove servo's, adjust servo horns as per SWD Point motor info sheet.
- 5) Having installed the Switchpilot Servo and point motor, power ON.
- 6) Press button (a) and hold until Led (b) flashes in groups of 2. Led, Prog 1 (e) is now On.
- 7) Pressing button (c) or (d) will allow final adjustments to Position (a).
- 8) Press button (a) once to accept.
- 9) Pressing button (c) or (d) will allow final adjustments to Position (b).
- 10) Pressing button (a) again to accept causes the servo to switch from end to end.
- 11) Press button (a) again to select Led, Prog 2 (e). Repeat as per Prog 1 until all 4 servo's are complete.
- 12) Pressing button (a) will now finish programming.

**Note: You can finish at anytime, just toggle through the remaining options. If servos buzz adjust by one notch at a time + or - until no buzzing is heard.**

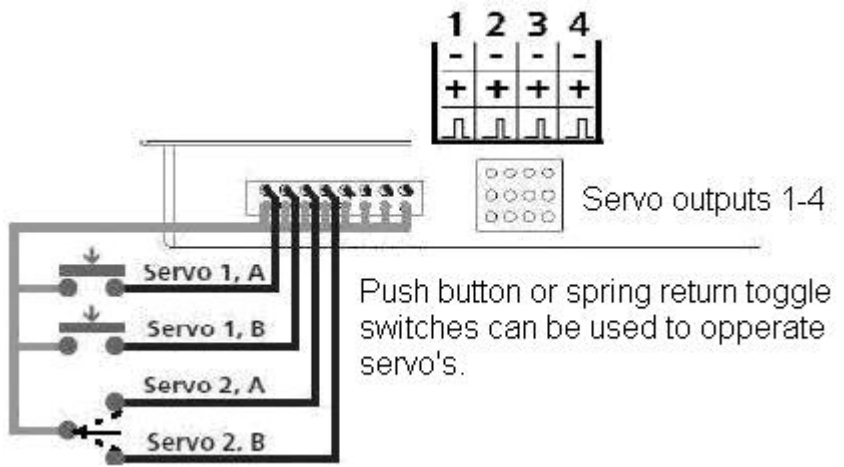

## **To set the address CV1 using the switch command of your DCC system:**

- 13) Having connected the Switchpilot.
- 14) Turn on DCC track power.
- 15) Press button A once, hold for 3 sec. Led (b) will flash.
- 16) Send a switch command from your DCC system, use a value of 1,5,9,13,17, etc. This will cause Led (b) to stay On, and then go out. CV1 is the same as Output 1. The remaining outputs 2 - 4 will have been addressed sequentially.